SS 2007 23. April 2007 Blatt 1

Mit Hilfe der Aufgaben 5 und 6, die einen Computer benötigen, sollen Sie sich bis zum Übungstermin mit dem Programm Euklid/Dynageo vertraut machen, um gegebenenfalls Fragen zum Programm stellen zu können. Die übrigen Aufgaben bearbeiten Sie bitte mit Papier, Bleistift und Zeichengeräten.

# **1. Konstruktionen mit Zirkel und Lineal**

Im Folgenden sollen Kenntnisse aus der SI-Geometrie verwandt werden. Konstruieren Sie *nur mit Zirkel und Lineal*:

- 1. zu einer Strecke *AB* die Mittelsenkrechte von *AB* ,
- 2. zu einer Strecke *AB* den Mittelpunkt von *AB* ,
- 3. zu einem Punkt P und einer Geraden g das Lot von P auf g,
- 4. zu einem Punkt P und einer Geraden g den an g gespiegelten Punkt P',
- 5. zu einem Punkt P und einer Geraden g die zu g parallele Gerade h durch P,
- 6. zu zwei sich schneidenden Geraden g, h die Winkelhalbierende des Winkels ∠(g,h) (∠(g,h) ist der Winkel, der bei Drehung von g auf h im Gegenuhrzeigersinn überstrichen wird),
- 7. zu einer Strecke *AB* die Punkte, die *AB* dritteln,
- 8. zu drei Punkten P, Q, R, die nicht auf einer Geraden liegen, den Kreis, der durch P, Q und R geht,
- 9. zu einem gegebenen Winkel ∠(g,h) den an einen Strahl k mit Startpunkt P im Gegenuhrzeigersinn angetragenen gleich großen Winkel.

### **2. Dreieckskonstruktion mit Zirkel und Lineal**

Konstruieren Sie nur mit Zirkel und Lineal ein Dreieck ABC mit den der Seitenlänge a = | *BC* | =10cm,

 $c = |AB| = 4$ cm, und dem Winkel  $\beta = 20^\circ$ . Fertigen Sie zuerst eine Planskizze an.

Geben Sie eine Konstruktionsbeschreibung an.

(Ab jetzt dürfen die *gegebenen* Seitenlängen und Winkel mit dem Geodreieck *abgemessen* werden, da wir ja aus Aufgabe 1 wissen, wie diese mit Zirkel und Lineal übertragen werden könnten.) (wir werden künftig oft nicht mehr zwischen der *Strecke AB* und ihrer *Länge* | *AB* | unterscheiden).

#### **3. Abbildungen der Ebene E in E**

Untersuchen Sie die folgenden Abbildungen der Ebene in sich auf Injektivität, Surjektivität und Bijektivität.

(a)  $P(x,y) \mapsto P'(x,y+3)$  (b)  $P(x,y) \mapsto P'(x,2y)$  (c)  $P(x,y) \mapsto P'(3x,-2y-1)$ 

(d)  $P(x,y) \mapsto P'(x^2, 2y)$  (e)  $P(x,y) \mapsto P'(x, 2y^2)$  (f)  $P(x,y) \mapsto P'(x,y^3)$ 

Begründen Sie jeweils die entsprechenden Eigenschaften Ihrer Abbildungen kurz.

#### **4. Deckabbildungen eines Rechtecks**

Aus einem Karton wird ein Rechteck ausgestanzt.

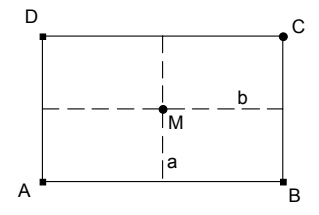

Auf wie viele verschiedene Arten kann das ausgestanzte Rechteck wieder in das entstandene Loch gelegt werden?

Wie muss man dabei das Rechteck, ausgehend von der Anfangslage, jeweils bewegen, d.h. welche Abbildung wird dabei durchgeführt? Charakterisieren Sie die Abbildungen durch geeignete Namen.

# 5. Das Zeichenprogramm "DynaGeo" kennen lernen

- 1. Zeichnen Sie ein Dreieck ABC und spiegeln es an einer Geraden g.
- (a) Verwenden Sie verschiedene Farben für Original und Bild. Beschriften Sie die Zeichnung. Messen Sie die Seitenlängen und die Winkel in Original und Bild aus.
- (b) Verändern Sie durch Ziehen von Eckpunkten das Dreieck. Beobachten Sie das Gesamtbild und die gemessenen Längen und Winkel.
- (c) Versehen Sie die gesamte Zeichnung mit einer passenden Überschrift.
- (d) Speichern Sie Ihr Ergebnis als Datei.

2. Erstellen Sie eine neue Zeichnung. Spiegeln Sie einen Punkt P an einer Geraden g.

- (a) Beschriften Sie Ihre Zeichnung.
- (b) Verwenden Sie für Original- und Bildpunkt verschiedene Farben.
- (c) Verändern Sie "durch Ziehen" die Lage Ihres Punktes P bzw. der Geraden g.
- (d) Versuchen Sie nun, den Bildpunkt zu ziehen.
- (e) Schalten Sie "Ortslinien aufzeichnen" ein, markieren den Bildpunkt P' und ziehen Sie Punkt P.
- (f) Markieren Sie P *und* P' zum Aufzeichnen von Ortslinien, indem Sie bei der Auswahl der Schaltfläche "Ortslinie aufzeichnen" die Hochstelltaste gedrückt halten und dann die Anweisungen des Programms befolgen. Bewegen Sie jetzt wieder Punkt P.

### **6. Konstruktionen mit dem Computerprogramm DynaGeo**

 $\mathbb{A}$ 

(a) Führen Sie die Konstruktionen aus Aufgabe 1 mit DynaGeo durch. Dabei dürfen Sie nur die folgenden Hilfsmittel verwenden:

- 1. Basispunkt (freien Punkt zeichnen),
- 2. Punkt auf einer Linie,
- 3. Gerade durch 2 Punkte,
- 4. Strecke zwischen 2 Punkten,
- 5. Schnitt zweier Linien,
- 6. Kreis um Mittelpunkt durch Kreispunkt.
- (b) Veranschaulichen Sie die Abbildungen aus Aufgabe 3 mit DynaGeo. Eine Anleitung ergibt sich aus dem Bildschirmausdruck unten.

Die zugehörige DynaGeo-Datei finden Sie im Internet als "*blatt1-aufgabe3.geo*" bei den Materialien unter http://home.ph-freiburg.de/deissler/geo1\_07.htm

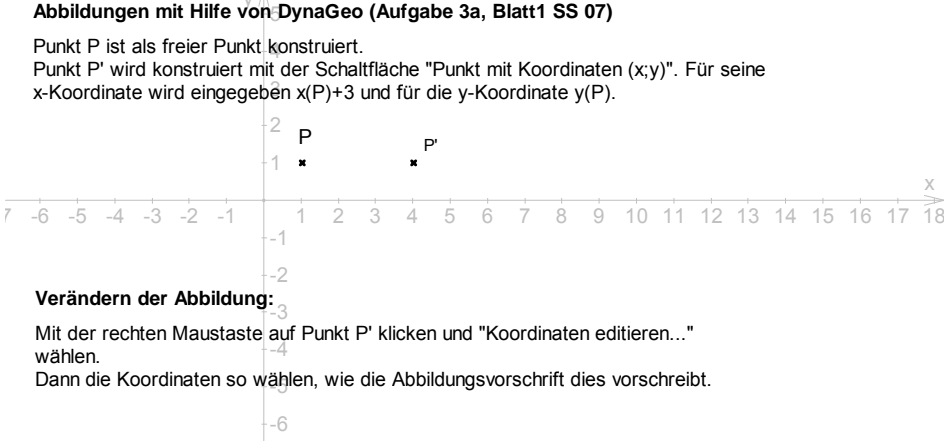

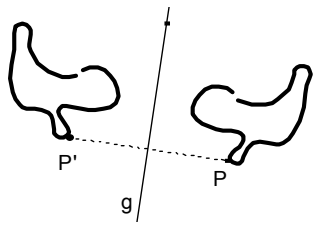

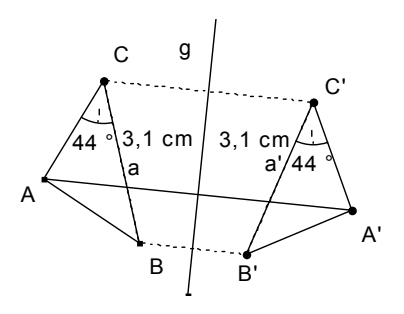